**Программирование на языке Паскаль**

> **Тема. Графика** (тему урока записать в тетрадь)

**Модуль GraphABC** (первые 2 абзаца со слайда записать в тетрадь)

Для работы с графикой служит **отдельное графическое окно.**

# Чтобы его открыть, необходимо подключить модуль **GraphABC**

*В этом модуле содержится набор процедур и функций, предназначенных для работы с графическим экраном, а также некоторые встроенные константы и переменные, которые могут быть использованы в программах с графикой.*

# **Модуль GraphABC** (пример со слайда записать в тетрадь)

Подключение осуществляется в **разделе описаний**

Формат подключения модуля GraphABC: **Uses GraphABC;**

**Пример:**

Program k;

**uses Graphabc; //подключение модуля GraphABC**

begin

----

end.

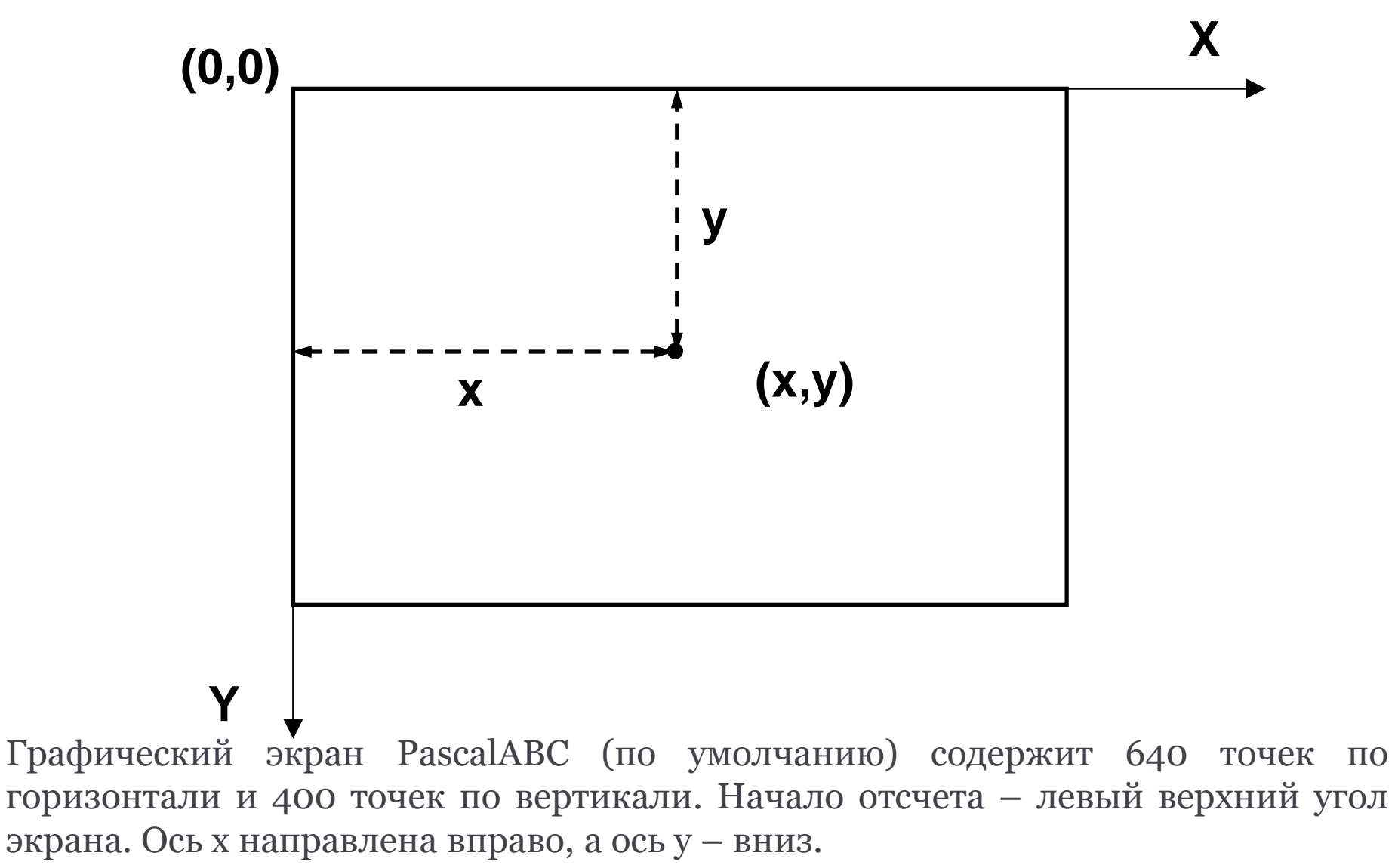

Координаты исчисляются в пикселях.

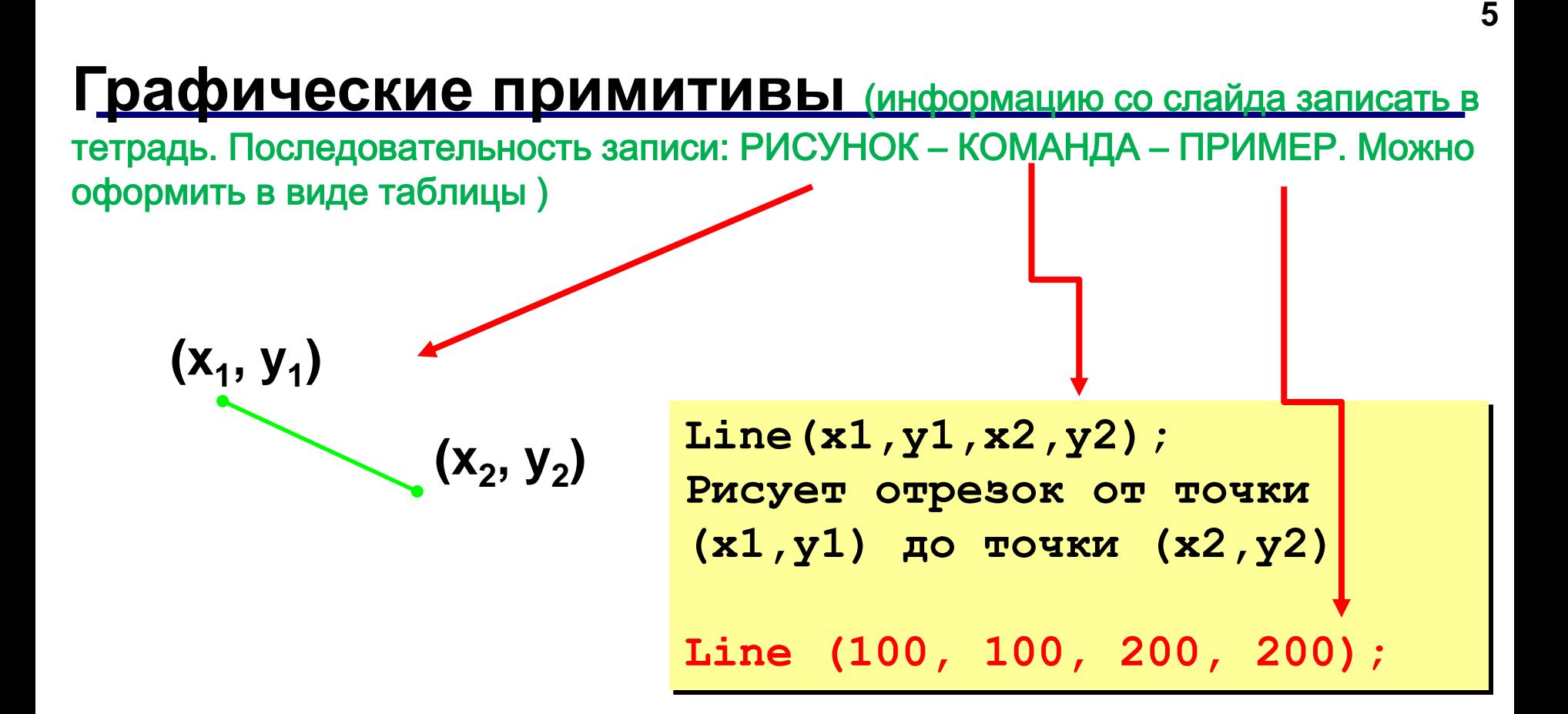

### **Графические примитивы**

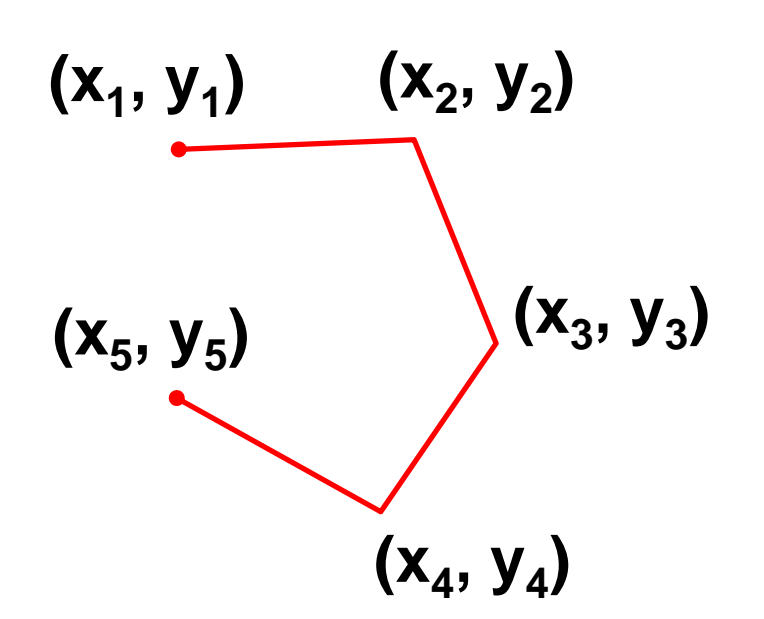

(информацию со слайда записать в тетрадь. Последовательность записи: РИСУНОК – КОМАНДА – ПРИМЕР. Можно оформить в виде таблицы )

**MoveTo(x,y); Устанавливает текущую позицию рисования в точку (x,y)** 

**MoveTo (10, 10);**

**LineTo(x,y); Рисует отрезок от текущей позиции до точки (x,y). Текущая позиция переносится в точку (x,y)** 

**LineTo(50, 10);**

#### **Пример использования команд**

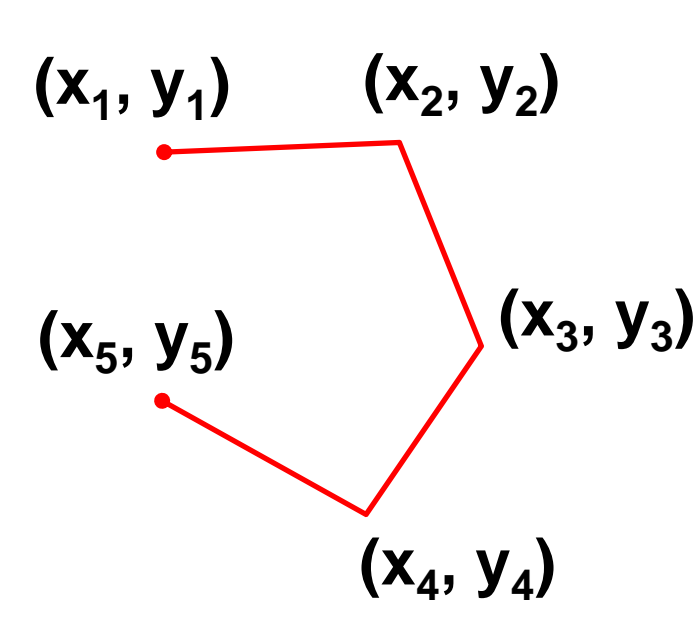

**(x<sup>3</sup> , y<sup>3</sup> ) LineTo (x5, y5); MoveTo (x1,y1); LineTo (x2, y2); LineTo (x3, y3); LineTo (x4, y4); MoveTo(10, 10); LineTo(50, 10); LineTo(80, 40);. . .**

# **Фигуры**

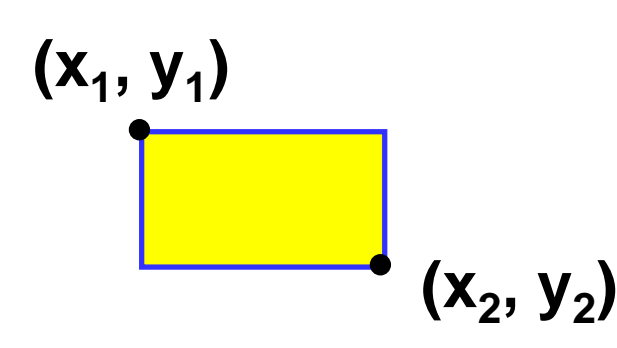

(информацию со слайда записать в тетрадь. Последовательность записи: РИСУНОК – КОМАНДА – ПРИМЕР. Можно оформить в виде таблицы )

**Rectangle (x1, y1, x2, y2); Рисует прямоугольник, заданный координатами противоположных вершин (x1,y1) и (x2,y2)** 

**Rectangle (10, 10, 200, 100);**

**Фигуры** (информацию со слайда записать в тетрадь. Последовательность записи: РИСУНОК – КОМАНДА – ПРИМЕР. Можно оформить в виде таблицы )

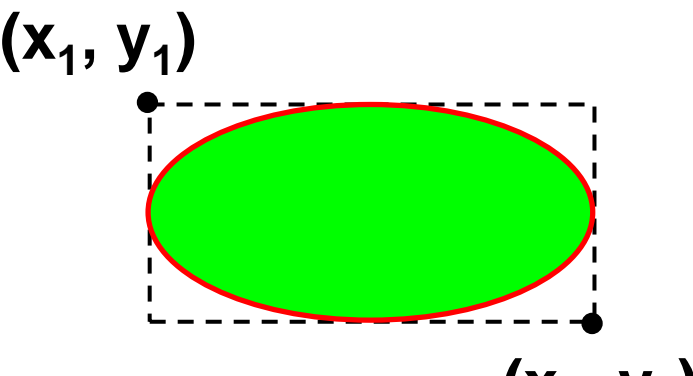

**(x<sup>2</sup> , y<sup>2</sup> ) (x1,y1) и (x2,y2) Ellipse (x1, y1, x2, y2); Рисует эллипс, ограниченный прямоугольником, заданным координатами противоположных вершин** 

**Ellipse (10, 10, 200, 100);**

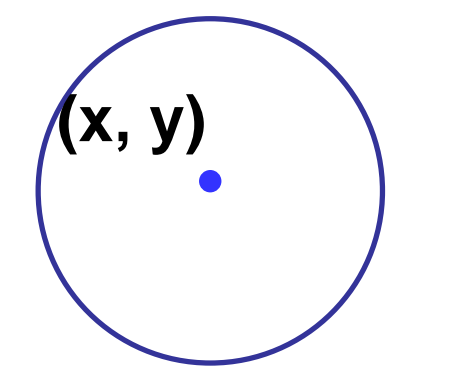

**Circle(x,y,r); Рисует окружность с центром (x,y) и радиусом r**

**Circle (100, 100, 20);**

# **Функции для работы с цветом**

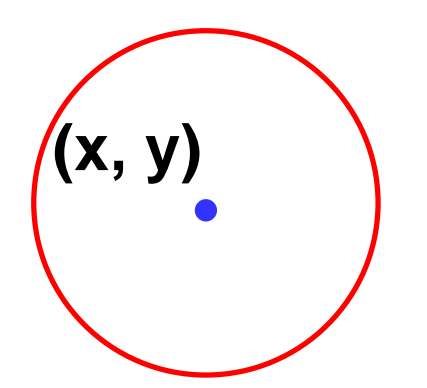

#### **SetPenColor(Color);**

**Устанавливает цвет пера (линий)**

**SetPenColor(clred); Circle (100, 100, 20);**

#### **Цветовые константы**

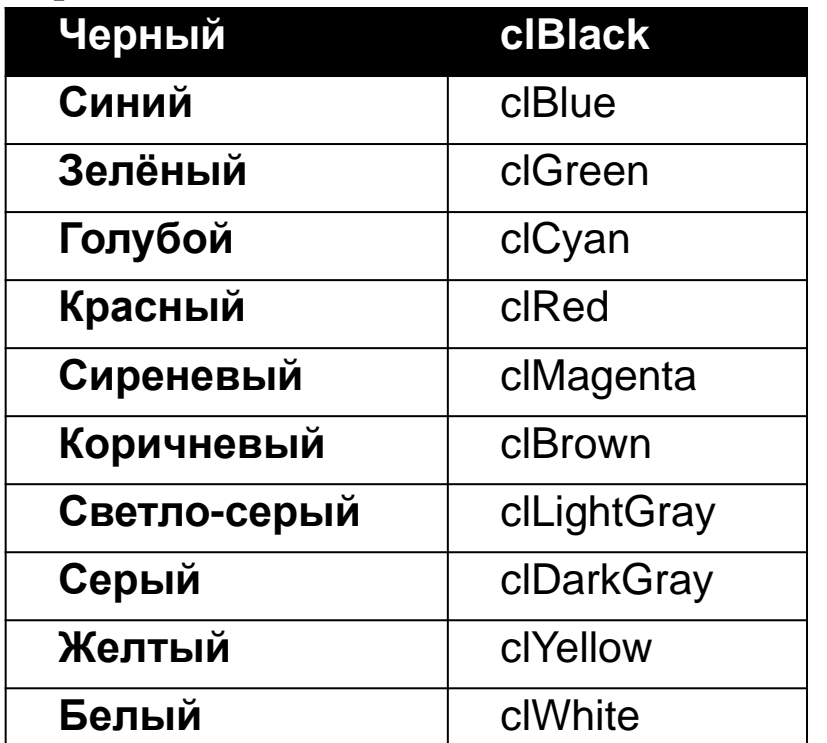

(информацию со слайда записать в тетрадь . Цветовые константы не надо записывать)

# **Функции для работы с цветом**

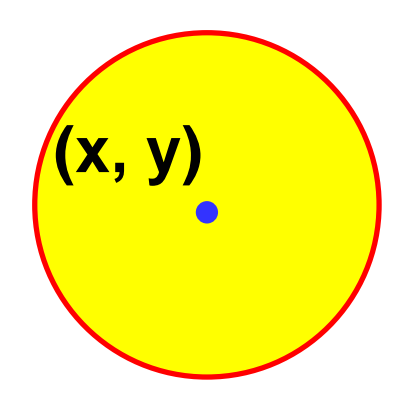

**SetBrushColor (Color); Устанавливает цвет заливки для замкнутого контура**

**SetPenColor(clred); SetBrushColor(clYellow); Circle (100, 100, 20);**

#### **Цветовые константы**

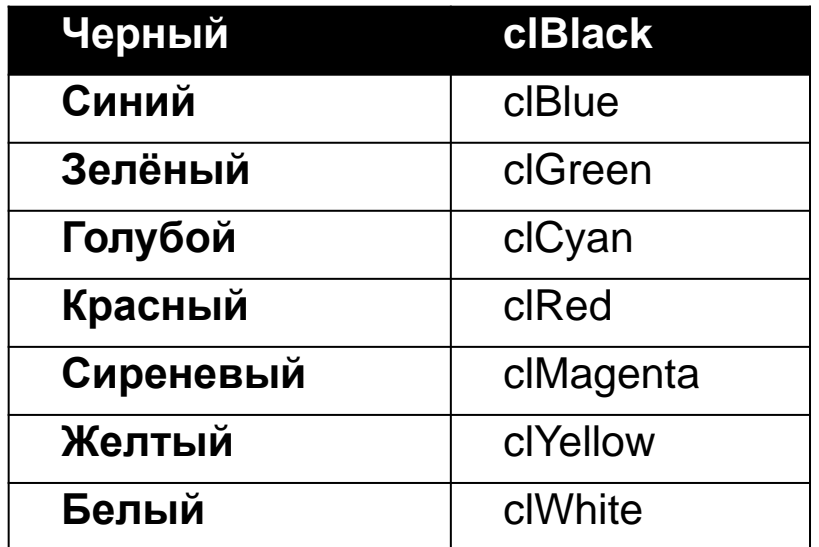

(информацию со слайда записать в тетрадь. Цветовые константы не надо записывать)

(решение задач записать в тетрадь)

# **Практика**

#### **Задание 1. Нарисуйте 4 окружности**

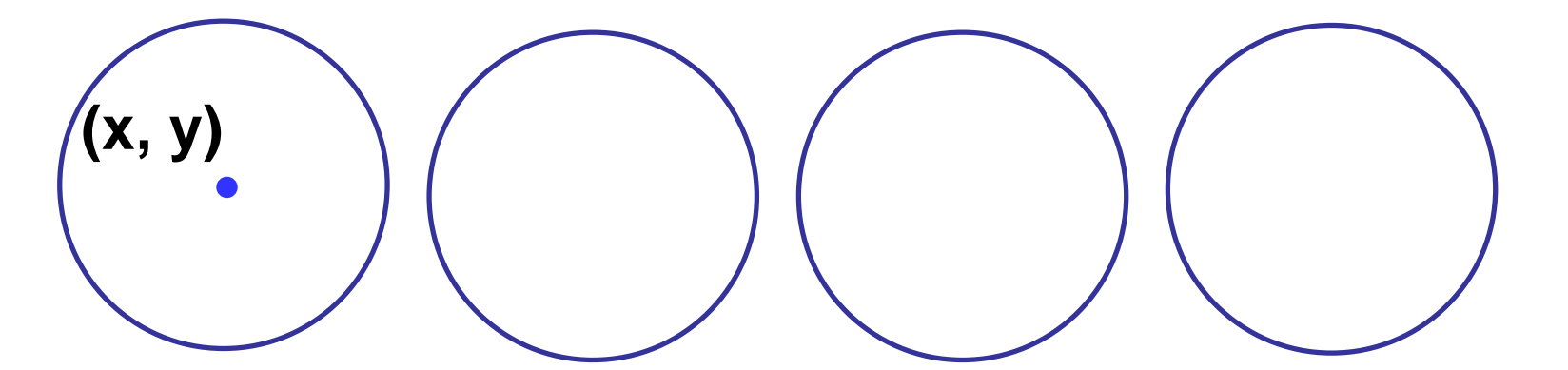

**Напишем программу для рисования одной окружности. Будем использовать команду Circle(x,y,r).**

```
Program k1; 
uses Graphabc; //подключение модуля GraphABC
begin 
SetPenColor(clBlue);//Устанавливаем синий цвет пера
Circle (100, 100, 20);//Рисуем окружность с центром 
(100,100) и радиусом r=20
end.
Измените (дополните) программу, используя 
циклическую конструкцию для рисования 4 окружностей
```
# Задание 2. Нарисуйте домик

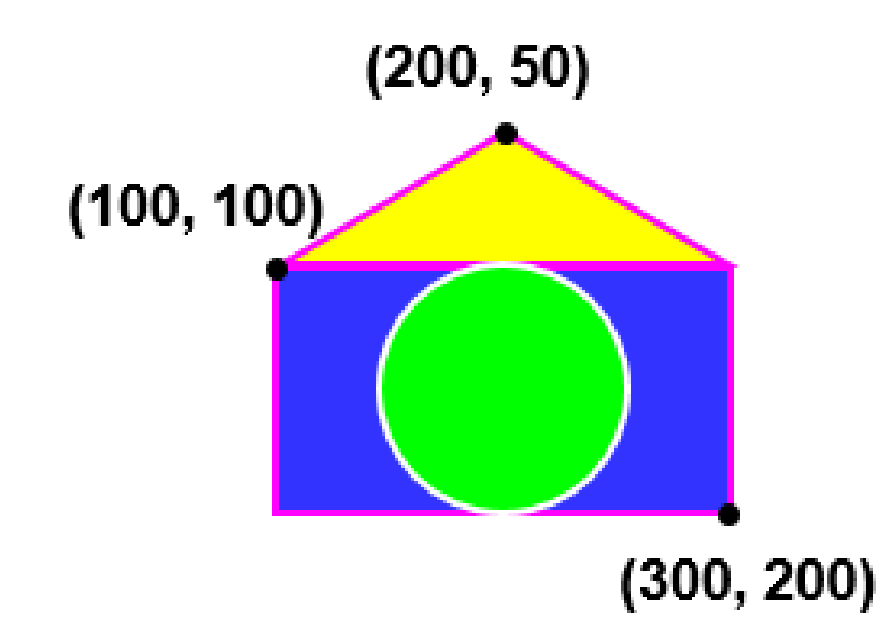

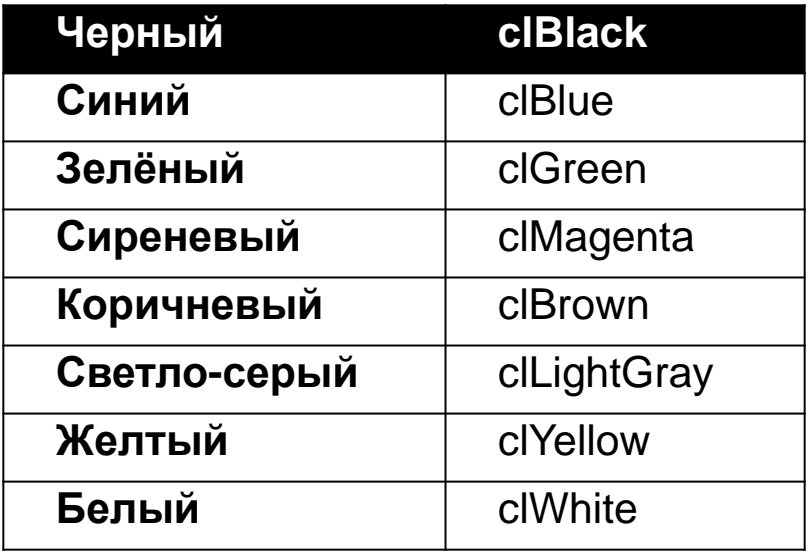

(решение задач записать в тетрадь)

# **Домашнее задание**

## **Задание 3. Получите изображение**

**(10, 10)**

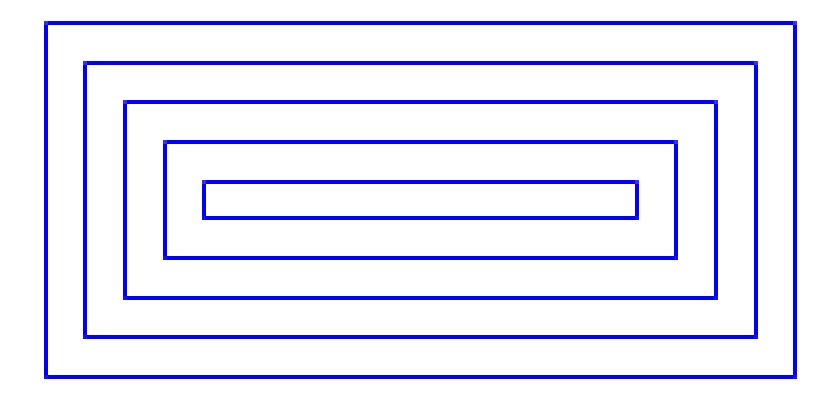

**(200, 100) Program** k3; **uses** Graphabc;

**var** ...;

#### **begin**  SetPenColor(clBlue); **For ...** Rectangle  $($ \_\_\_, \_\_\_, \_\_\_, \_\_\_); **end**.

## **Задание 4. Получите изображение**

**(10, 10)**

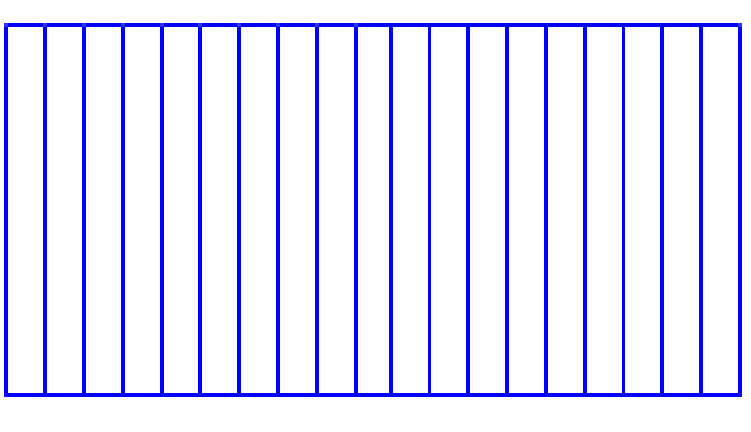

**(200, 100)**

**Program** k4; **uses** Graphabc; **var** ...;

**begin**  SetPenColor(clBlue); **For ...**

... **end**.

### **Задание 5. Получите изображение**

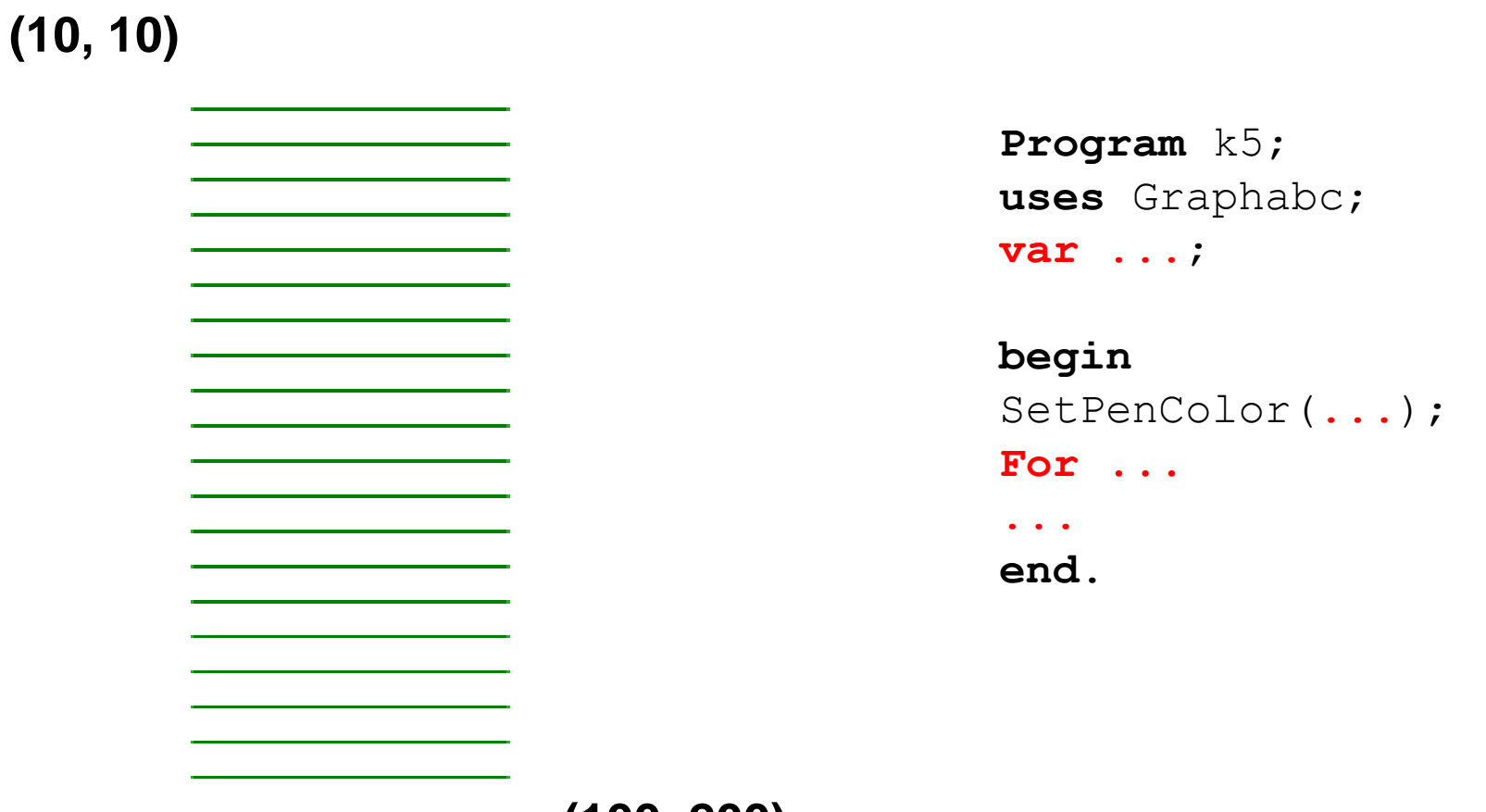

**(100, 200)**